1 Запустите **WinSCP**. В интерфейсе программы настройте:

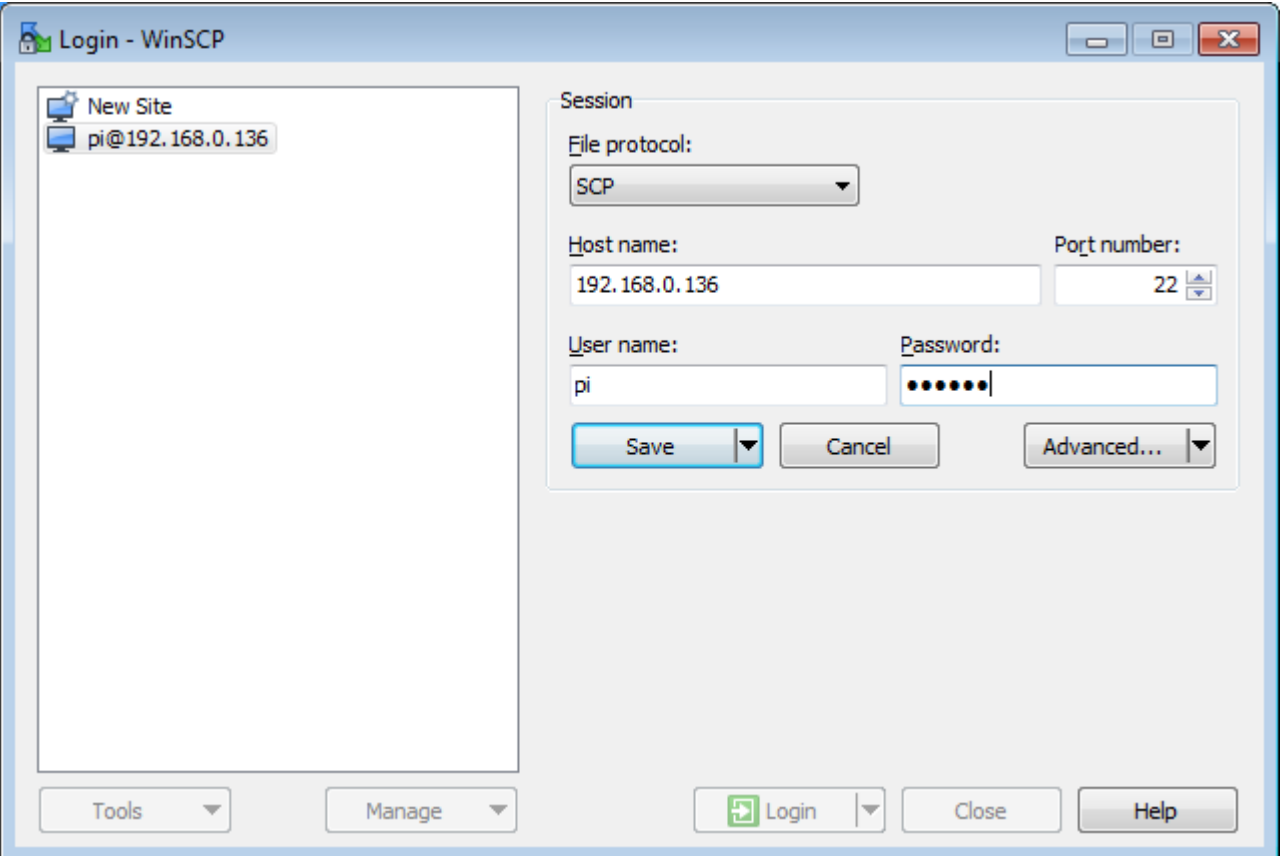

- File Protocol: SCP
- Host name: IP адрес Raspberry Pi (чтобы узнать адрес, введите ifconfig в консоли pi)
- Port number: 22
- User name: ваш логин (по умолчанию pi)
- Password: ваш пароль (по умолчанию raspberry)